## Naziv vrste studija - u padežu

U prozoru Naziv vrste studija - u padežu moguće je je svaki naziv vrste studija upisati u nekom od padeža. Prozor se pokreće odabirom izbornika Nastavni program, a zatim opcije Naziv vrste studija - u padežu unutar podizbornika Katalozi. Prozor Naziv vrste studija - u padežu prikazan je na donjoj slici:

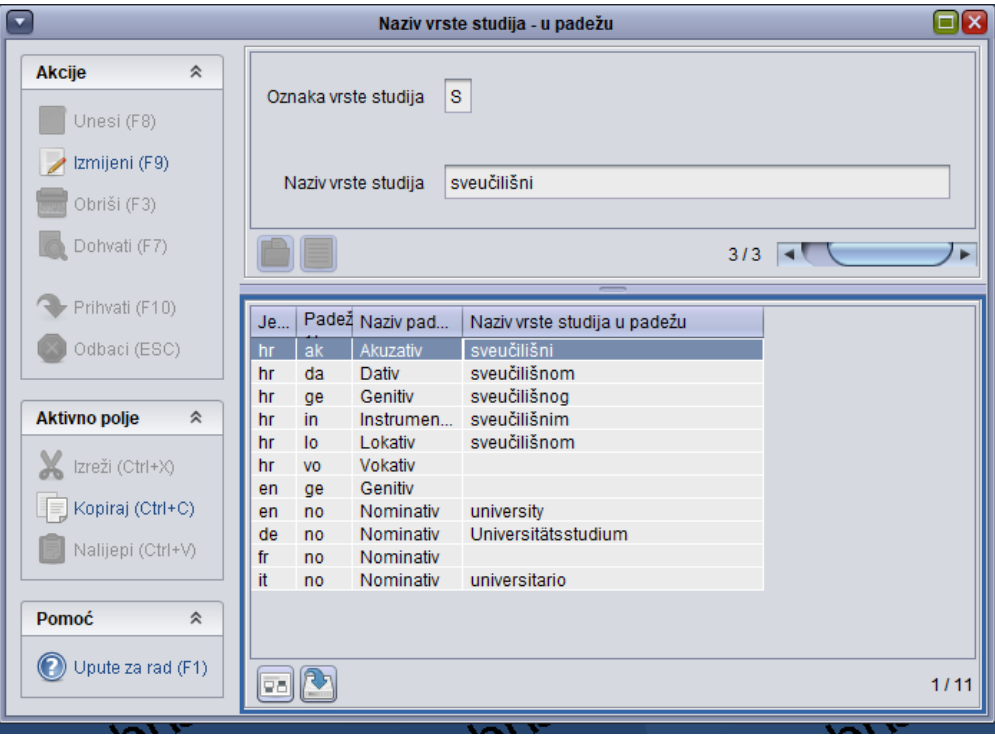

Slika 1. Naziv vrste studija - u padežu